# **Comment télécharger l'application Telepac Géophotos**

#### Étape 1 :

Pour cela je me rends sur l'application Play Store pré-installée sur les appareils Android identifiabe avec ce logo:

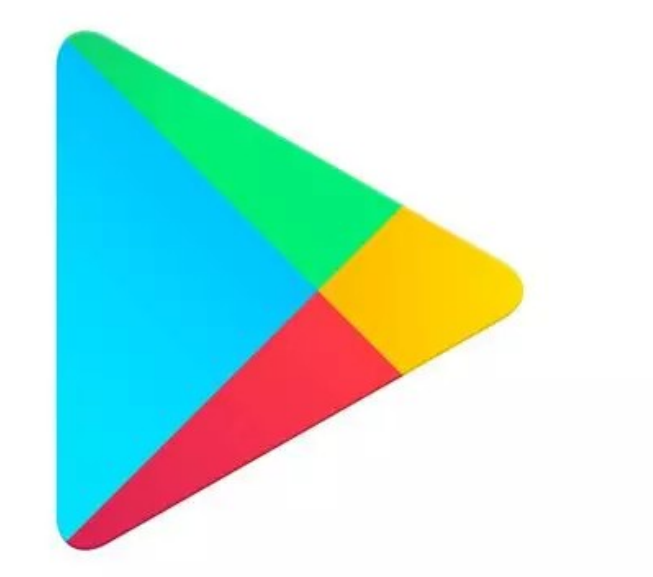

# **Comment télécharger l'application Telepac Géophotos**

Etape 2 : Dans la barre de recherche je cherche l'application « Telepac géophotos »

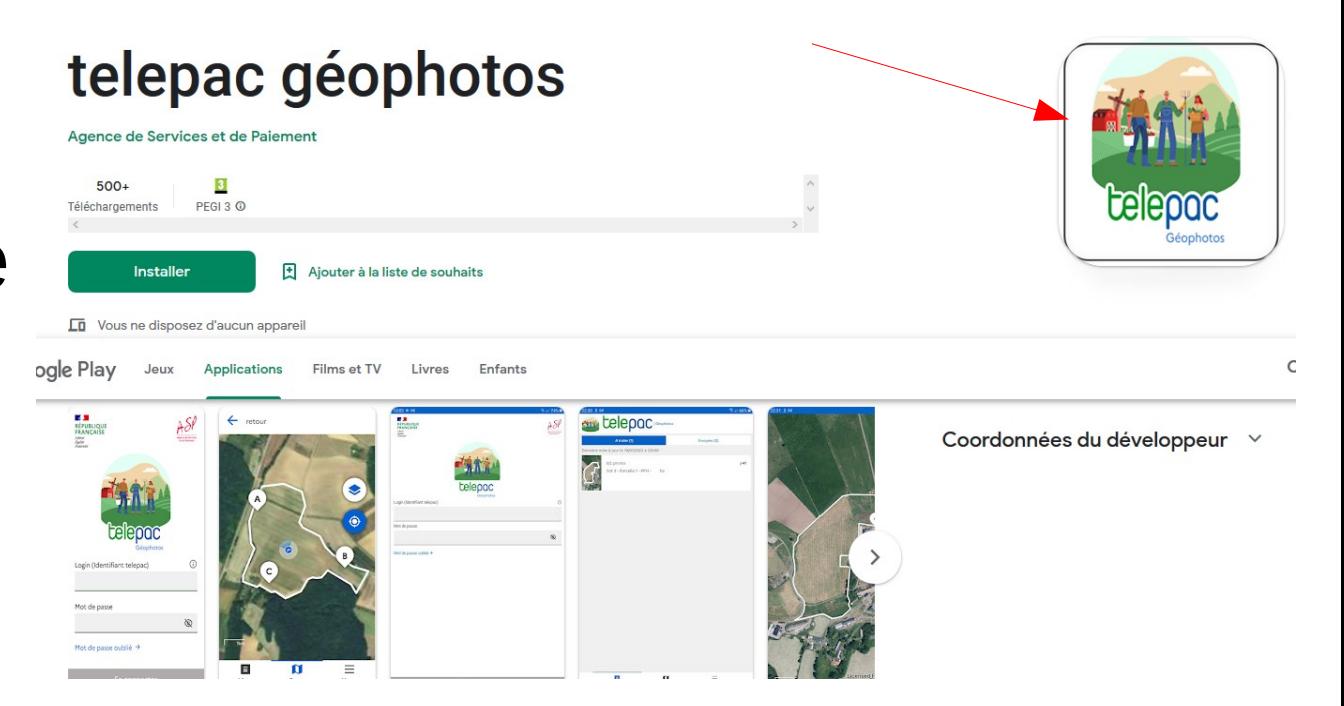

# **Comment télécharger l'application Géophotos**

<u>Etape 3 :</u> Je clique sur

« Installer »

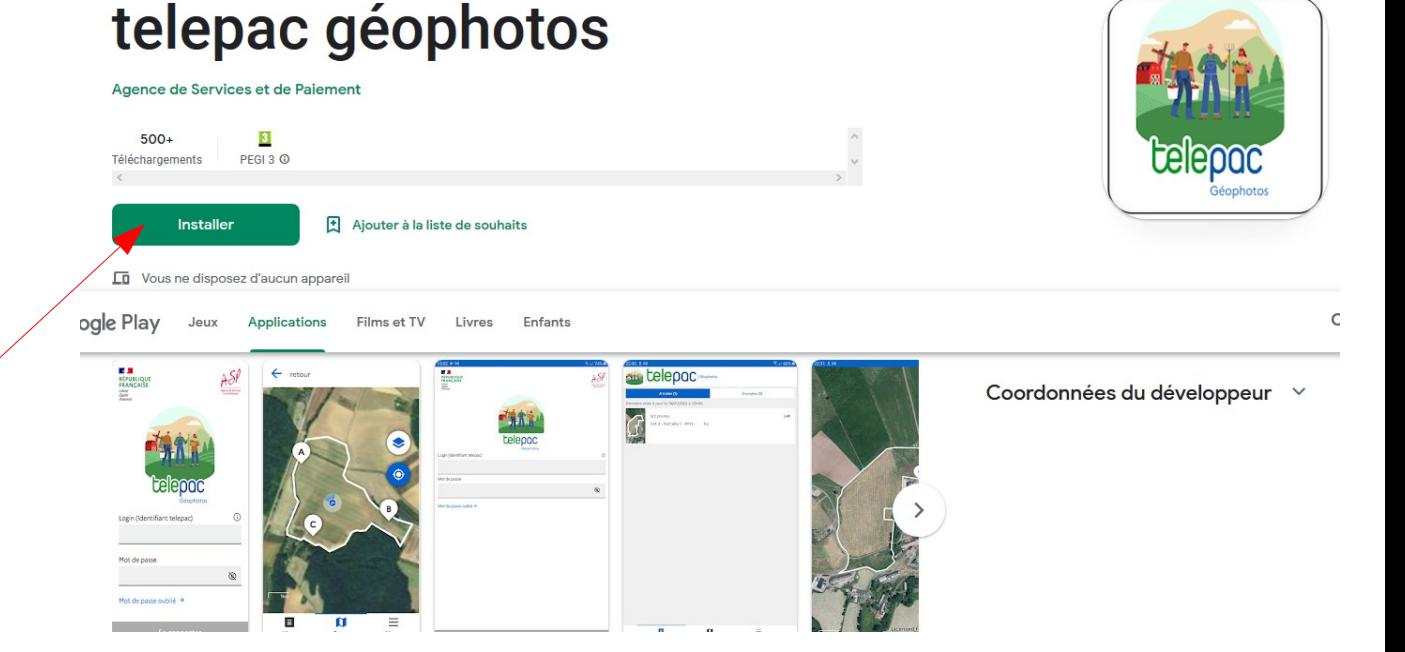

## **Comment télécharger l'application Telepac Géophotos**

Si le message suivant pour ajouter un compte s'affiche : je l'ignore

L'application n'a pas besoin de ces données

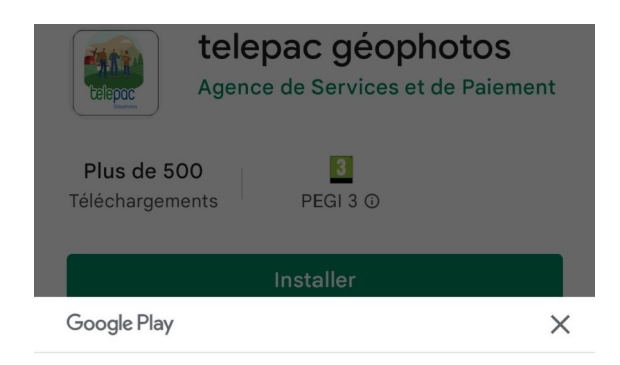

Terminer la configuration du compte fermedesmuchots@gmail.com

Ajoutez un mode de paiement pour finaliser la configuration de votre compte. Aucune somme ne vous sera facturée, sauf en cas d'achat.

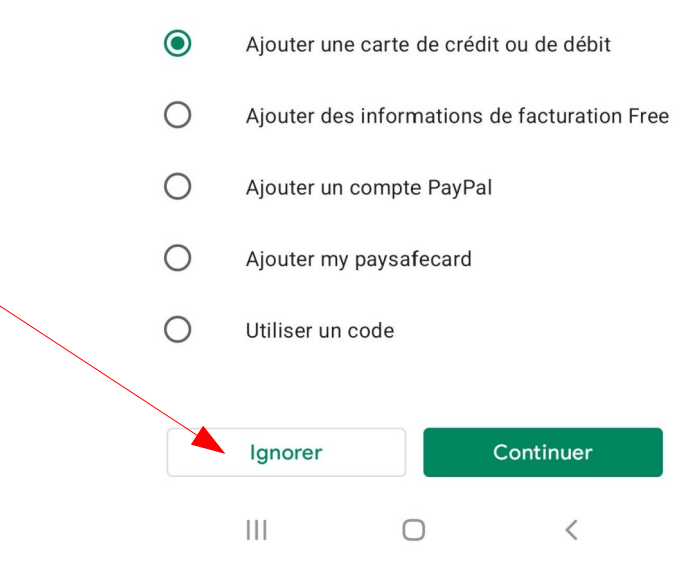

## **Comment télécharger l'application Géophotos**

#### <u>Etape 4 :</u>

L'application est installée, il ne reste plus qu'à l'ouvrir ici

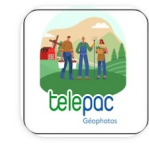

#### telepac géophotos Agence de Services et de

**Désinstaller Ouvrir** Découvrez également...  $\rightarrow$ Perdre du Ventre Podomètre -Perte de Poids  $P_{1}$ Compteur de Pas à la Maison pour Homme p  $4.9*$  $\overline{4}$  $4.8*$  $4.9*$ 

Paiement